質 問 3つの数字が「・」で区切られています。

平成の日付を表していますが、エクセルで管理できる日付に変えるにはどうすれ ばよいですか?

(補足)

・で区切ると、エクセルさんは、文字の羅列と思ってしまいます・・・

回 答 『区切り位置』 と DATE 関数 で下記に手順を示します。

(例)

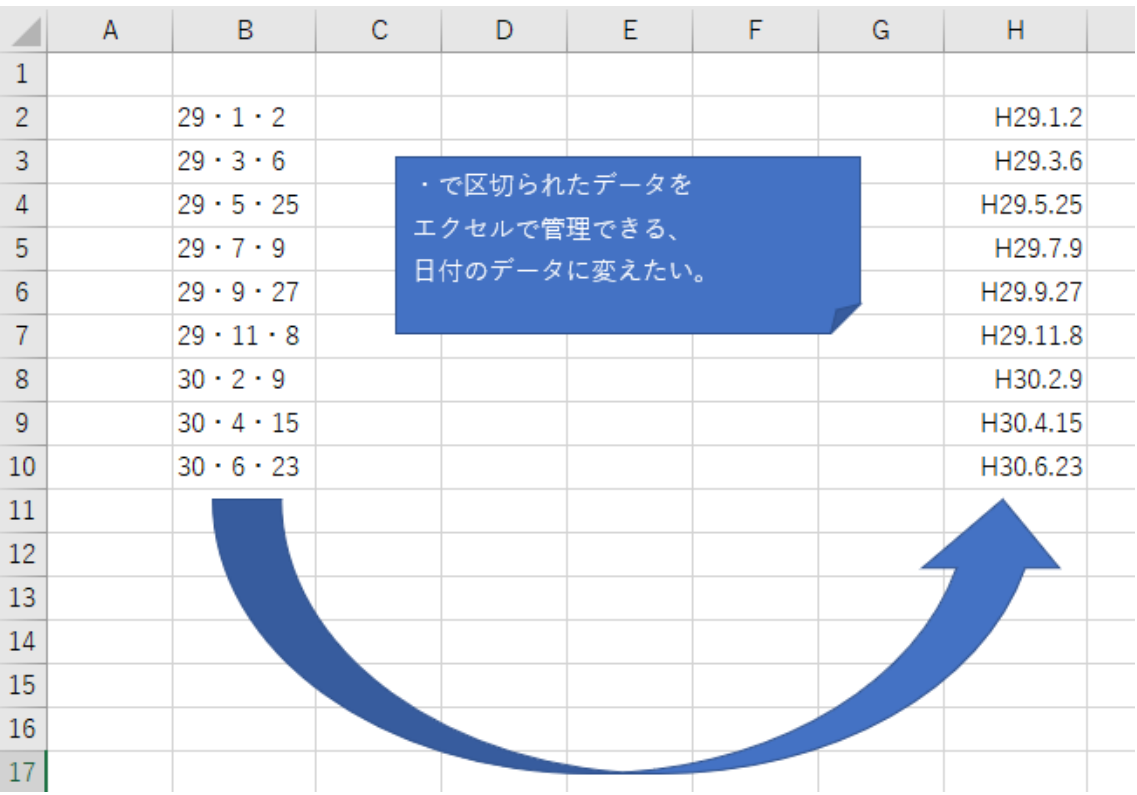

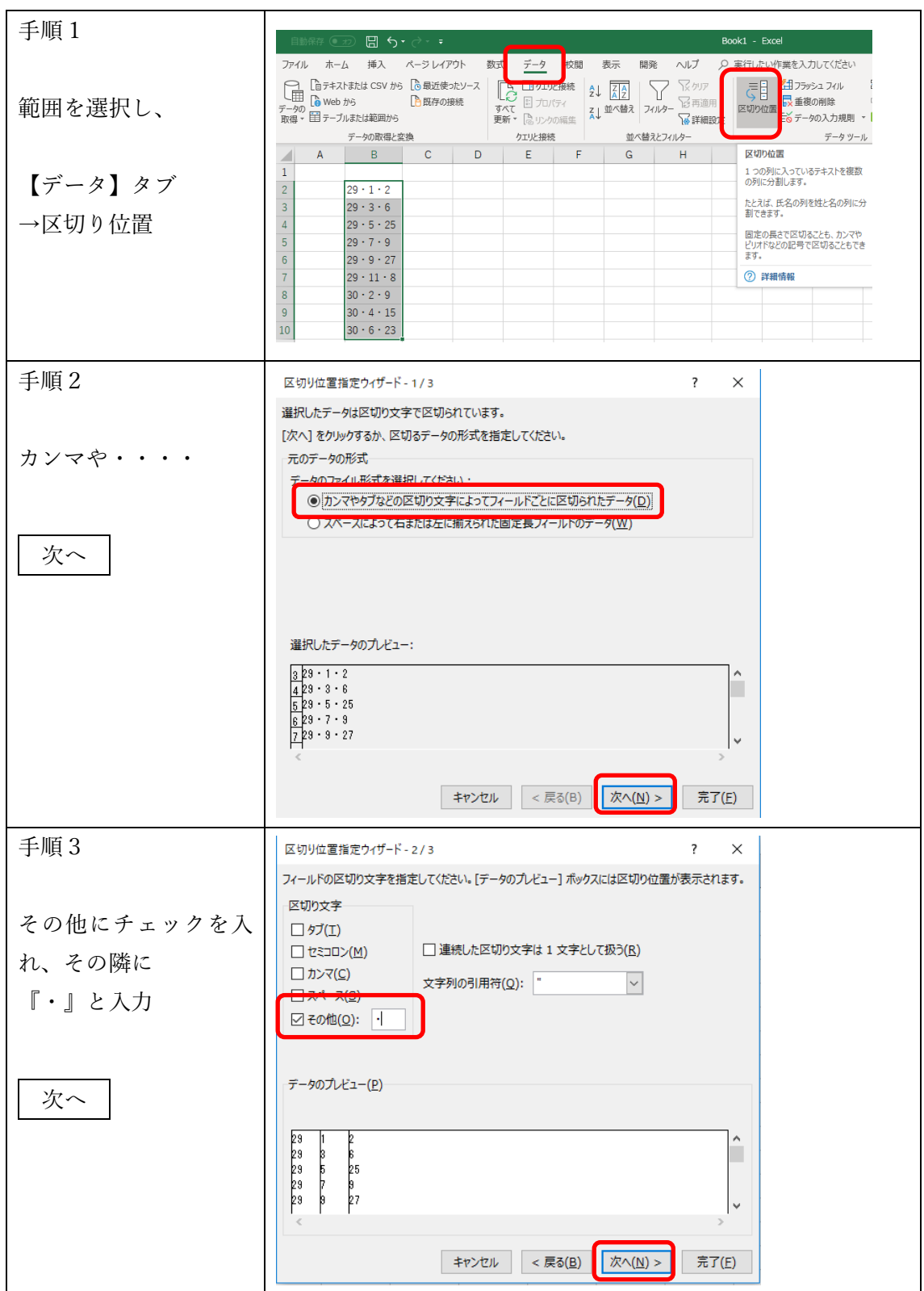

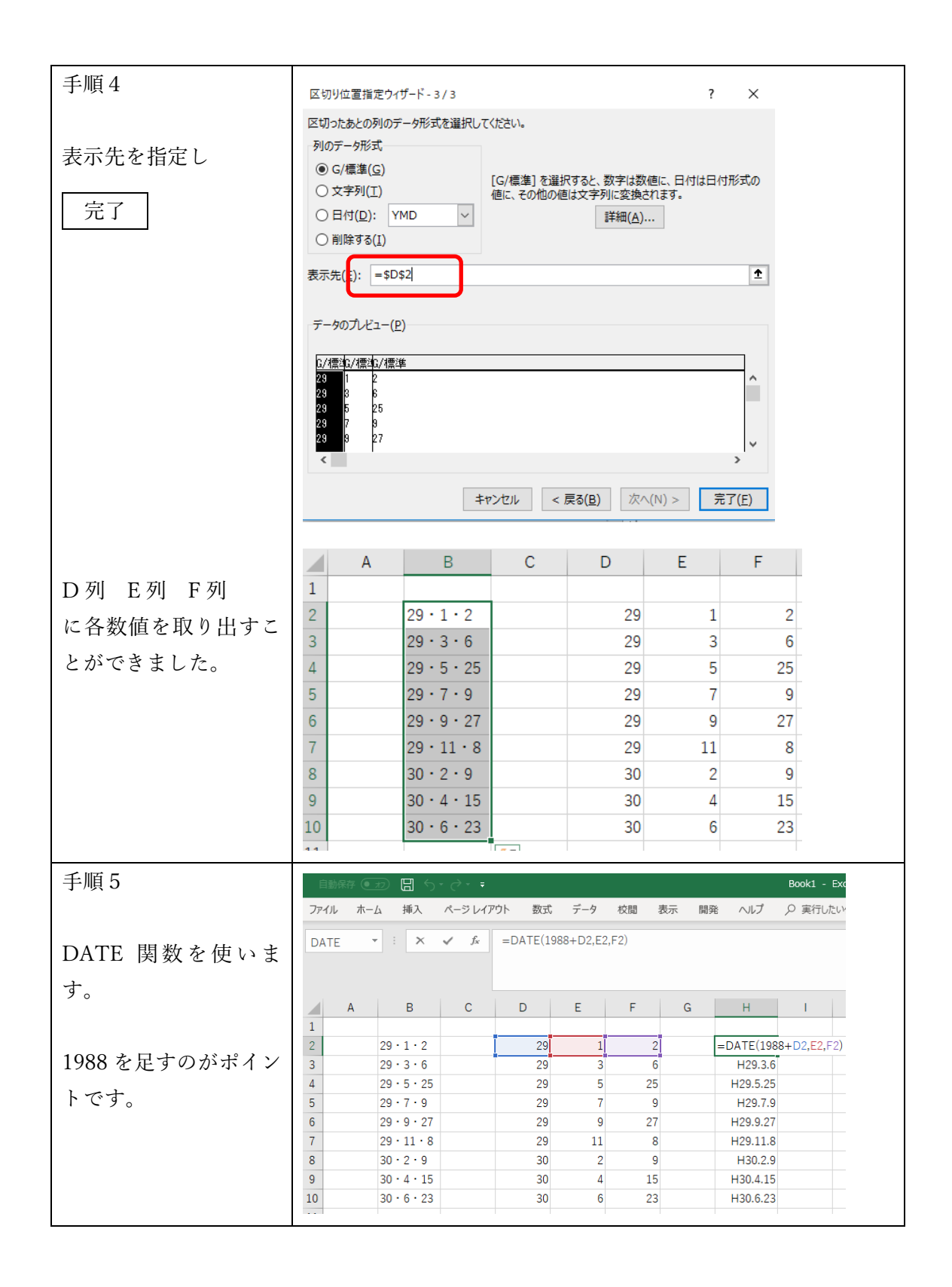